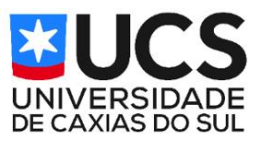

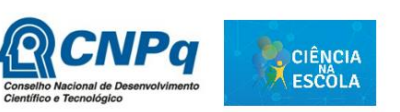

#### Aprendizagem Ativa no Ensino de Ciências, Matemática e Tecnologias

# **Oficina: Arduino**

## **Objetivo**

O objetivo desta oficina é apresentar de forma simples e prática aos estudantes do Ensino Fundamental e Médio a plataforma de desenvolvimento de projetos eletrônicos Arduino.

### **Introdução**

Placas de desenvolvimento atualmente representam um caminho acessível para elaborar e executar projetos em eletrônica com a interessante e, concreta, possibilidade de gerarem soluções práticas para o dia a dia, e não apenas em projetos acadêmicos. Através de um conjunto de pinos de entrada e saída de fácil conexão, a arquitetura de uma placa de desenvolvimento integra um microcontrolador com diversos tipos de sensores e atuadores, gerando situações estímulo-resposta programáveis, como detectores de gás que podem ativar, via servo-motores, uma ação para fechar o registro do gás; ou medidores de umidade cravados terra, que podem ativar válvulas solenoide e controlar a vazão de água para o vaso; ou um sensor de ultrassom, que ao perceber a chegada de um carro, ativa um motor e levanta uma cancela. Para isso, as plataformas de desenvolvimento requerem programação em linguagem de baixo nível, normalmente C, ou derivada desse. Embora hoje no mercado são ofertadas muitas marcas de placas, como as famílias ESP, STM, Freescale, entre outras, sem dúvida a família Arduíno, pioneira e responsável pelo sucesso das placas de desenvolvimento, é a mais abundante, em termos de modelos, aplicações e comunidade ativa. Trata-se de uma plataforma opensource, onde usuários podem desenvolver aplicações tanto na parte de Hardware quanto de firmware/software e compartilhar abertamente (por isso a importância de uma comunidade ativa). Na prática, uma pessoa sem qualquer experiência prévia com circuitos e programação, tendo uma placa Arduino à sua frente, componentes, fios, protoboard e acesso à internet, pode em algumas horas já estar vislumbrando resultados de uma prática com circuito montado por ela, inclusive com a programação. A comunidade permite que se encontrem códigos para diversas aplicações.

Embora o mote do presente trabalho seja exaltar o quão simples e acessível é a curva de aprendizado para se trabalhar com Arduino, é claro que com o andar do desenvolvimento, uma pessoa, pautada em sua demanda particular, pode se aventurar por projetos mais particulares, e mais complexos, como resolver problemas do trabalho, ou outro contexto de interesse.

Defende-se que seja oportunizado o mais breve possível na trajetória do estudante sua interação com uma placa de desenvolvimento para execução de um projeto em que ela identifique praticidade. Pois, propiciar ao aluno conhecimentos e ferramentas que lhe permitam expressar e materializar suas próprias ideias no campo de aplicações tecnológicas tem potencial inequívoco de fortalecer sua autoconfiança, e torná-lo proativo em um mundo que demanda por melhorias e inovações em ritmo cada vez mais rápido.

Com a pretensão de contribuir para tal intuito, o presente trabalho apresenta uma sequência didática para a utilização de uma plataforma do tipo Arduíno UNO em uma prática simples de acionamentos de LED´s com o objetivo de simular um semáforo real, que pode ser executada tranquilamente por alunos do Ensino Médio, ou mesmo do Ensino Fundamental.

### **Fundamentação Teórica**

Hoje na sociedade moderna, com a internet, informações correm rapidamente. Aplicativos, redes sociais, portais e afins fazem com que conhecimentos e acontecimentos praticamente se distribuam instantaneamente por todo o mundo. Frente à velocidade e quantidade de informações circulando, o contexto do Ensino de maneira geral convive cada vez mais com exigências para direcionar a formação do aluno em um sentido em que o mesmo se sinta ator pleno no que tange a usufruir, utilizar e mesmo aprimorar recursos tecnológicos disponíveis. É fato que em sua futura carreira profissional haverá pressupostos de que ele domine uma gama de ferramentas que o tornem mais produtivo. E não é correto imaginar tal necessidade apenas em tradicionais setores da economia como em fábricas e empresas. Uma das carreiras profissionais mais recentes é a de influencer digital, em que pessoas produzem conteúdo para plataformas digitas, como redes sociais. Os influenciadores digitais conseguem ganhar dividendos e prestígio a partir não só do uso de suas habilidades de comunicação pessoal, mas também do domínio de tecnologias que potencializem as mesmas, como editores de vídeo e som, entre outros.

Assim, o domínio de tecnologias que de alguma forma apoiem a capacidade criativa e de solucionar problemas serão sempre bem-vindas em qualquer contexto, e cada vez mais se tornam premissa em contextos educacionais. Quanto melhor e mais cedo alunos forem apresentados a ferramentas tecnológicas que lhes permitam não só criar, mas implementar, desenvolver, materializar suas ideias, maior a probabilidade de formar pessoas agentes de transformação no seu meio, fomentando produtividade, prosperidade, bem como, consequência, cidadania. (COUTINHO et al. 2021; BRASIL, 2010; MARTINAZZO et al. 2014; MOREIRA et al. 2018)

Especificamente no campo da eletrônica, há vários dispositivos no mercado que permitem desenvolver sistemas de interesse para aplicações profissionais, ou de necessidades gerais do cotidiano. Atualmente é acessível, tanto do ponto de vista de oferta como de custos, adquirir uma boa variedade de sensores, atuadores, sistemas de iluminação, etc. Tal cenário positivo se deve em boa medida às chamadas placas de desenvolvimento eletrônico, como as famílias Arduino, ESP, STM, Freescale. A estrutura de tais placas se baseia na ideia de que um processador pode ser ligado, via placa eletrônica, a vários elementos periféricos, como LED, sensores, atuadores, sob o princípio de que alguns elementos enviarão informações ao processador e esse, segundo sua programação, poderá enviar informações a outros periféricos.

Basicamente nas placas de desenvolvimentos existem pinos de entradas e saídas de sinais analógicos (como tensões, medidas de temperatura, acelerações) e entradas e saídas de sinais digitais (0 e 1) que servem principalmente para operações de liga e desliga ou de alimentação controlada de motores (PWM). A alimentação normalmente ocorre na faixa de 5 a 20 V, e as placas conseguem fornecer valores de 3.3 a 5 V para acionar dispositivos e elementos eletrônicos ligados a elas, como motores e LED´s.

As placas de desenvolvimento da família Arduíno se destacam pela profusão e diversidade em poder de processamento, tamanho e custo (FERRONI et al. 2015) Temse no Arduino UNO, a mais difundida de todas as placas em termos de utilização em projetos disponíveis na internet. Mas há outras, como o Arduíno Mega, com o processador de maior capacidade da família Arduíno. Há o Arduíno nano, uma das menores placas de desenvolvimento, o que lhe permite ser colocada (embarcada) em dispositivos e equipamentos portáteis. A diferença da família Arduíno para outras famílias de placas, como à ESP, está na capacidade de processamento e algumas funcionalidades nativas. Por exemplo, a ESP32 é uma placa que apresenta melhor desempenho de processamento, e já vem com as funcionalidades WiFi e Bluetooth nativas (no Arduino é necessário adquirir módulos para as mesmas), bem como capacidade de memória flash, taxa de comunicação de dados, etc. No caso do Arduino, a arquitetura do processador é de base 8 ou 16 bits, enquanto a ESP32 tem 32 bits. As comparações com prós e contras valem para outras placas também. Mas, como já mencionado, em termos de aplicações, principalmente por sua simplicidade, pioneirismo, profusão de códigos e comunidades ativas na internet, tornam o Arduino presente de forma abundante em projetos diversos em contexto escolares, acadêmicos ou entusiastas da filosofia do faça você mesmo (SCARIOT e MESQUITA, 2020; SCHMITT, e MESQUITA, 2020; REIS e MESQUITA, 2021; SANTOS e MESQUITA, 2020; PALANDI e MESQUITA, 2020; MENEGON, DALL´ACUA e MESQUITA, 2021; PANTE e MESQUITA, 2022).

Porém, também é necessário mencionar que ainda não há uma aplicação muito presente das placas Arduino em cenários profissionais, principalmente em contextos industriais ou de serviços, mas isso está mudando e já é possível encontrar, por exemplo empresas, que oferecem soluções de ambiente industrial e/ou de serviços sobre plataforma ou processadores característicos do Arduino.

## **Materiais**

Na prática proposta recomenda-se utilizar em cada grupo no máximo quatro alunos. O material necessário para cada grupo consiste em:

- 1 placa de desenvolvimento Arduino UNO com cabo USB-Micro USB
- 1 protoboard
- 3 resistores de 340 Ohm
- 3 LED´s de cores diferentes, 1 vermelho, 1 amarelo e 1 verde
- Diversos Fios de Jumper
- 1 PC com acesso à internet e IDE do Arduino instalada.

#### **Metodologia**

A ideia é utilizar o Arduino para emular o funcionamento de um semáforo, com atividade direcionada para alunos que nunca tiveram contato com prática em eletrônica e nem de

programação, para exatamente mostrar que isso não é um fator que pode inibir na utilização do Arduino.

O primeiro passo é utilizar o cabo USB e conectar o Arduino no PC. Essa ação tem duas funções, alimentar o Arduino com a tensão fornecida pela porta USB do PC, e trocar código de instruções e dados entre o Arduino e o PC através do modo de comunicação serial.

Mas para que ocorra a inserção do código de instruções para o Arduino é necessário primeiramente que o mesmo possa ser desenvolvido. Para isso deve-se baixar para o computador a IDE do Arduino, software que permite escrever os códigos, gerenciar e visualizar o fluxo de dados serial, carregar bibliotecas de software para Arduino entre outras. Para instalar a IDE um caminho é visitar o site https://www.arduino.cc/en/software e seguir as instruções para baixar a versão mais recente da IDE para o sistema operacional do computador.

Uma vez baixada e instalada no PC, a janela da IDE, para um novo projeto, tem o aspecto apresentado na Figura 1.

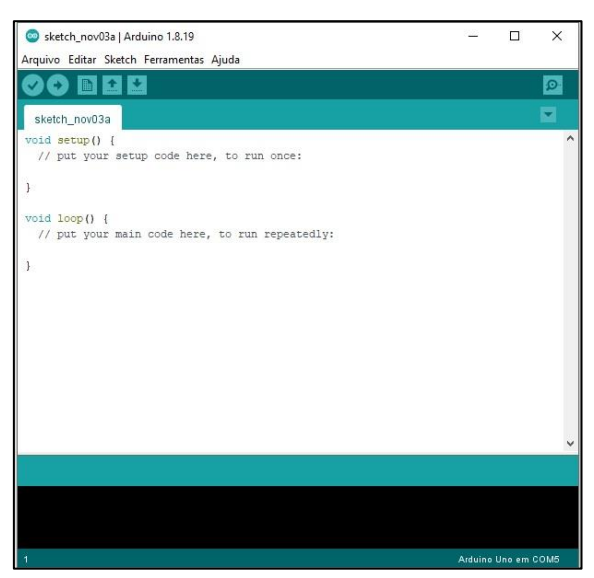

Figura 1: Janela da IDE do Arduino para um novo projeto.

Após a instalação da IDE, é necessário configurar por ele a comunicação do Arduino com o computador. O caminho é ir até o item ferramentas do menu superior, clicar em Placa. Aparecerá uma lista das várias placas Arduino existentes. Selecionar a placa a ser usada, aqui no caso a UNO (Figura 2).

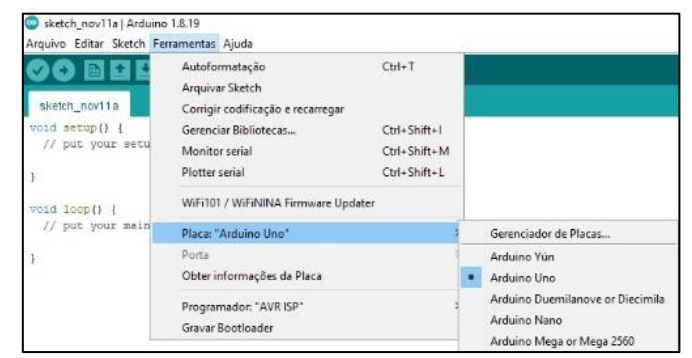

Figura 2: Sequência para selecionar a placa Arduino UNO, utilizada no projeto.

Na sequência, voltar em ferramentas e clicar em porta. Será configurada a porta de comunicação serial computador – Arduino UNO. No caso do UNO, a configuração é feita pela própria placa, bastando selecionar a porta indicada, que vem com a denominação COM seguida de um número. Mas há outras placas, como algumas versões do Arduino Nano que exigem a instalação de um driver específico para configurar a porta de comunicação, é necessário ter atenção a isso, pois a configuração da porta serial é fundamental para que o sistema computador – Arduino funcione.

Estabelecida a comunicação, vai-se para a parte de montagem do circuito e códigos de instrução. Como mencionado, a proposta aqui é trabalhar com alunos sem experiência alguma em eletrônica e programação. Para isso, o próximo passo é escolher um site da internet onde uma prática envolvendo a simulação de um semáforo é feita. Uma rápida busca em portais como o Google conduzirá a uma série de resultados que permitem encontrar já prontos um esquema para a montagem do circuito, bem como dos códigos para o mesmo funcionar. Um dos possíveis é o projeto disponível no blog da loja de componentes eletrônicos FILIPEFLOP, com abundante contribuição de projetos para a cultura maker (https://www.filipeflop.com/blog/como-criar-um-semaforo-comarduino/).

Após, fazer a escolha pelo referido site, deve-se entrar na página [https://www.filipeflop.com/blog/como-criar-um-semaforo-com-arduino/.](https://www.filipeflop.com/blog/como-criar-um-semaforo-com-arduino/) Neste site é possível encontrar a figura que representa o circuito a ser montado, apresentada na Figura 3.

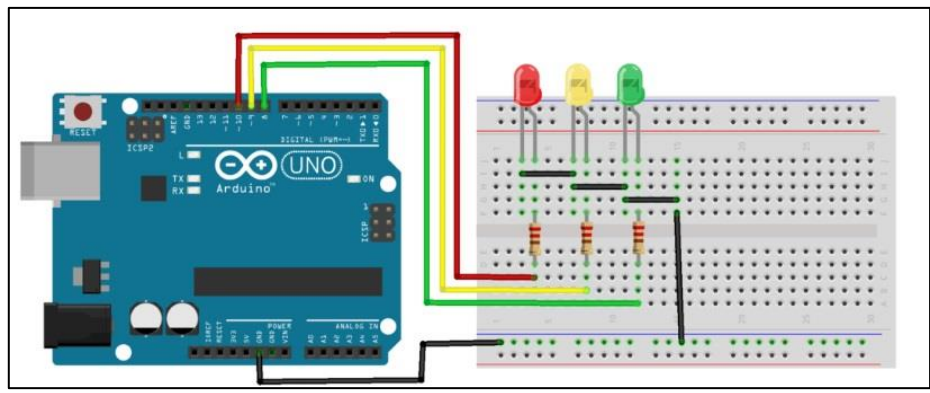

Figura 3: Esquema para montagem eletrônica do projeto. Fonte: [13]

Aqui é importante ter atenção com três aspectos: a conexão correta com os pinos indicados no Arduino; um conhecimento prévio por parte do instrutor de como funciona uma protoboard, principalmente a topologia de conexão dos furos; e ressaltar a perna mais longa do LED (na figura, são as da direita, destacadas por uma "quebra" de direção de 45º).

Em seguida, procede-se a etapa da montagem com cuidado. Boa parte dos problemas de uma montagem de circuito eletrônico provêm de falta de atenção na hora de estabelecer as conexões corretas na protoboard, ou do mal funcionamento dos componentes, fios e da própria protoboard. Buscar as fontes de erro são uma parte significativa no tempo gasto de execução do projeto.

Montado o circuito, agora é o momento de fazê-lo funcionar. Para isso é necessário voltar à página indicada e copiar o primeiro código completo, que é apresentado na Figura 4.

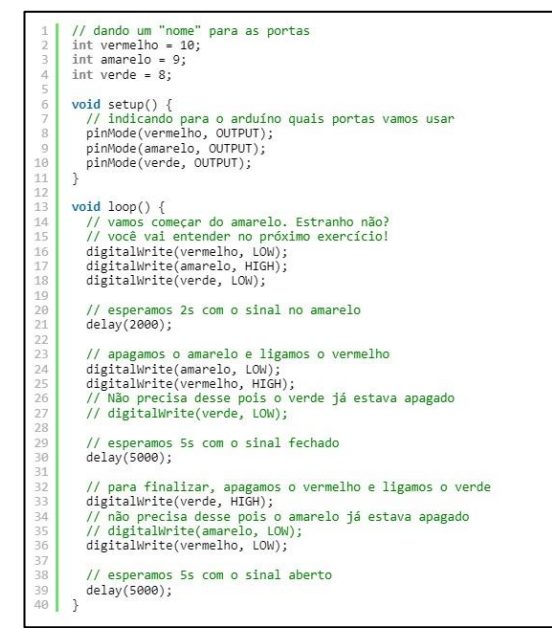

Figura 4: Código utilizado no projeto para acionamento dos LED´s. Fonte: [13]

Após copiar o código, o estudante deve excluir as informações que se encontram na IDE do Arduino (*void setup e void loop*) e colar ali o código.

A próxima etapa é clicar no círculo com o um v estilizado, abaixo de arquivo, como indicado na Figura 5.

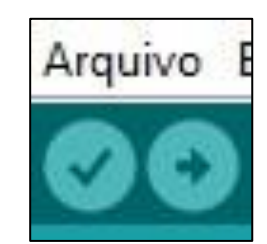

Figura 5: Comando para compilar o código.

O código, então, será compilado e a IDE irá procurar por erros na escrita. Caso ocorram, será sinalizado o tipo de erro, embora nem sempre de uma forma totalmente clara, sendo que será necessário um gasto de tempo para encontrá-lo. Se não houver erros, ou tiverem sido corrigidos, na parte inferior da IDE é indicado que o resultado está correto. Na primeira compilação a IDE solicitará nomear o projeto. Clique em ok, ou dê um nome que ache interessante e o salve com OK na janela.

Após a compilação, na última parte, o estudante deve clicar no círculo ao lado, com a seta para a direita, conforme indicado na Figura 6.

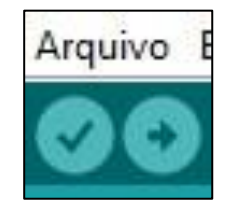

Figura 6: Transferir o código da IDE para o microprocessador do Arduino.

Com esta instrução, o código será transferido para o Arduino. Se houver indicativo de problemas, um dos motivos prováveis é que a porta COM não está corretamente configurada, sendo necessário proceder a ação indicada acima para a configuração da porta.

Se houve a transferência correta do código e a montagem correta do circuito, os LED´s devem ser ativados de maneira alternada em tempos diferentes, tal como num semáforo; assim, está concluído a objetivo da prática. Porém, se ainda sobrar tempo, sugere-se estimular os alunos a alterarem o código, especificamente na função *delay*, colocando valores menores. Isso fará com que os LED´s acendam e apaguem mais rápido.

A partir daí, para outras práticas, o professor pode propor desafios, de complexidade progressiva, aos estudantes acompanhando a evolução da turma.

### **Considerações Finais**

A prática proposta nesta oficina, como destacado, é uma forma em que se utilizam das facilidades do Arduino para promover a interação dos estudantes tanto com a eletrônica quanto com a programação em um direcionamento aplicado, em que os estudantes conseguem perceber a questão da utilidade.

Percebe-se, pelo engajamento dos estudantes, que a realização de atividades que utilizam o Arduino é uma excelente porta de entrada para capacitar e empoderar os estudantes em seu rumo de não só utilizar como para entregar para a sociedade soluções tecnológicas oriundas de sua criatividade.

#### **Referências Bibliográficas**

BRASIL, Parâmetros Curriculares Nacionais: Ensino Médio. Parte III. Ciências da Natureza, Matemática e suas Tecnologias. Brasília: MEC/SEMTEC, 2010.

COUTINHO, A. de L.; MONTEIRO, J. A.; COSTA, D. F.; SALES, G. L. Uma proposta experimental de eletricidade com o uso da placa de prototipagem Arduino para o ensino de física. Research, Society and Development, v. 10, n. 2, p. e11110212302 e11110212302, 2021.

FERRONI, E. H.; VIEIRA, H. R., NOGUEIRA, J. H.; KERNER, R.; SANTOS, C.; LEMOS, R. M.; RODRIGUES, T. B., A plataforma Arduíno e suas aplicações, Centro Universitário do Sul de Minas UNIS-MG, 2015. Disponível em: https://revistas.rcaap.pt/uiips/article/view/14354/10740. Acesso em 31 jan. 2023.

MARTINAZZO, C. A.; TRENTIN, D. S.; FERRARI, D.; PIAIA, M. M. Arduino: Uma Tecnologia no Ensino de Física. In: Revista Perspectiva, Erechim. v. 38, n.143, p. 21-30, Setembro/2014.

MENEGON, L. F.; DALL´ACUA, G.; MESQUITA, A. Robô Mágica, trabalhando a robótica e a eletrônica no Ensino Fundamental – UCS. Youtube, 2021. Disponível em < https://www.youtube.com/watch?v=23jgZ0dtn2M >. Acesso em 31 jan. 2023.

MOREIRA, M. M. P. C.; ROMEU, M. C.; ALVES, F. R. V.; SILVA, F. R. O. da. Contribuições do Arduino no ensino de Física: uma revisão sistemática de publicações na área do ensino. In: Caderno Brasileiro de Ensino de Física, v. 35, n. 3, p. 721-745, dez. 2018.

PALANDI, J.; MESQUITA, A. Mão robótica controlada por smartphone – UCS. Youtube, 2020. Disponível em <https://www.youtube.com/watch?v=kV3kK-WXDhk>. Acesso em 19 dez. 2022.

PANTE, C. E.; MESQUITA, A. Sistema de iluminação inteligente para restaurantes – UCS. Youtube, 2022. Disponível em <https://www.youtube.com/watch?v=a0ufLJgp3IE>. Acesso em 19 dez. 2022.

REIS, D. de O.; MESQUITA, A. Controlando uma bomba peristáltica com Arduino – UCS. Youtube, 2021. Disponível em <https://www.youtube.com/watch?v=tRypFil2mQw >. Acesso em 19 dez. 2022.

SANTOS, G. M. dos; MESQUITA, A. Sistema de segurança para descontaminação por ultravioleta – UCS. Youtube, 2020. Disponível em <https://www.youtube.com/watch?v=5qUGt7\_aGzg>. Acesso em 19 dez. 2022.

SCARIOT, C. J.; MESQUITA, A. Sistema de semáforo para cegos – UCS. Youtube, 2020. Disponível em < https://www.youtube.com/watch?v=6ORpC5-dMxQ>. Acesso em 19 dez. 2022.

SCHMITT, E.; MESQUITA, A. Contador de moedas microcontrolado – UCS. Youtube, 2020. Disponível em < https://www.youtube.com/watch?v=Ro3p7EO9ZMw>. Acesso em 19 dez. 2022.